# **Operativni sistemi I**

# **Vežbe 4**

# **ADMINISTRACIJA PROCESA**

## *1 Uvod*

## **1.1 Podizanje sistema**

Proces koji se događa u periodu od uključenja sistema, pa sve do njegove potpune funkcionalnosti naziva se **boot procesom**. Pojednostavljeno bi se boot proces mogao opisati kao pokretanje programa iz ROM-a (BIOS-a) čija je uloga učitavanje samog sistema. Početni korak, koji se još naziva i **bootstrapping** identifikuje uređaje na sistemu sa kojih je moguće izvršiti startovanje sistema, i izbor isključivo jednog od njih. Taj proces se može odigrati automatski, ili da se korisniku ponudi izbor **boot uređaja**, obično u vidu menija.

**Boot uređaj** ne mora da bude fizički hard disk, jer sistem može da se podigne i sa mreže, optičkog uređaja (CD/DVD) ili *Flash* uređaja. Boot uređaj jednostavno čuva informaciju o tome gde se nalazi operativni sistem. **Bootstrap faza** praktično samo identifikuje hardver koji će se koristiti za podizanje sistema i da li je taj hardver u operativnom stanju.

**Zatim se kontrola prebacuje na kernel**. U ovoj tački OS nije učitan i sistem nije u radnom stanju. Neki sistemi prilikom podizanja prikazuju tekstualne, a neki pak grafičke poruke da bi reprezentovali boot proces.

Nakon inicijalnog **bootstrapping**-a, boot program počinje sa učitavanjem kernela, koji se obično nalazi na root particiji sistema. Na Linux sistemima, naziv fajla u kome se nalazi kernel je obično vmunix ili vmlinuz.

Inicijalni zadaci kernela, koji variraju u zavisnosti od hardvera i Linux distribucije, praćeni su fazom inicijalizacije, u kojoj se startuju sistemski procesi i skriptovi. **Init proces je prvi proces koji se startuje na sistemu i taj proces je roditelj svim ostalim procesima**. On mora da bude prisutan da bi sistem uopšte bio operativan. Init proces poziva inicijalizacione skriptove (obično u /etc/init.d) i odrađuje administrativne zadatke na sistemu, kao što su startovanje *sendmail*-a (SMTP mail servera), Xorg servera (zaduženog za grafički prikaz), itd. Specifikacija i podešavanja init procesa nalaze se obično u fajlu /etc/inittab. Ovaj fajl identifikuje kako init proces treba da interpretira različite novoe izvršavanja (**runlevels**) i koji skriptovi treba da se startuju u svakom **runlevel**-u. **Runlevel** je grupisanje procesa i demona (*daemons,* procesi koji se izvršavaju sve vreme u pozadini). Na primer, **nivo 1** omogućava logovanje isključivo jednog korisnika, **nivo 2** omogućava višekorisnički rad, ali bez uključene mreže, **nivo 3** je višekorisnički sa mrežom, ali bezgrafičkog okruženja (pogodno za servere), a **nivo 5** daje i grafičko okruženje i uobičajen je na desktop mašinama.

## **1.2 Kreiranje procesa**

Linux koristi standardni UNIX proces mehanizam (**fork**) koji razdvaja kreiranje procesa i njegovo izvršenje u dve različite operacije:

- sistemski poziv **fork**, koji kreira novi proces,
- sistemski poziv **exec**, koji izvršava program u resursima novostvorenog procesa.

Pod UNIX sistemom sve informacije koje operativni sistem mora čuvati da bi kontrolisao jedan proces predstavljaju kontekst tog procesa. Pod Linux operativnim sistemom, svaki proces je u potpunosti opisan **identitetom, okolinom, i kontekstom**.

**Identitet procesa** obuhvata sledeće informacije:

- Identifikator procesa (Process ID PID);
- Akreditivi (Credentials)- Svaki proces pripada jednom korisniku koji ima svoj user ID i jedan ili više grupnih IDs koji određuju prava pristupa procesu u radu sa datotekama;
- Ličnost (Personality). Ova informacija se ne koristi kod drugih UNIX sistema, a Linux svakom procesu dodeljuje lični identifikator koji može imati uticaja za neke sistemske pozive.

**Okolina procesa** se nasleđuje od procesa roditelja (odnosno od procesa koji je izazvao kreiranje datog procesa). U okolinu procesa spadaju vektor argumenata koje proces roditelj prosleđuje programu i vektor okoline, odnosno lista promenljivih koje definišu okolinu procesa (environment).

**Kontekst procesa** je stanje procesa u datom trenutku vremena. Kontekst procesa čine sledeće komponente:

- kontekst za raspoređivanje (scheduling context), koji služi za efikasnu suspenziju ili ponovni start procesa. Obuhvata sve CPU registre, prioritet procesa i kernelski stek procesa;
- statistički kontekst, koji sadrži informacije o resursima koje proces koristi u jednom trenutku, kao i kompletnu upotrebu resursa za vreme trajanja jednog procesa accounting information);
- tabela datoteka (file table), tj. polje ukazivača na kernelske strukture datoteka;
- kontekst sistema datoteka (file-system context);
- tabela za upravljanje signalima (signal-handler table), koja definiše ukazivače na programe koji se pozivaju nakon određenog signala;
- kontekst virtulene memorije (virtual-memory context), koji potpuno opisuje korišćenje memorije od strane procesa.

## **1.3 Kreiranje niti**

Linux koristi istu internu reprezentaciju za procese i niti - nit (thread) je jednostavno novi proces koji deli adresni prostor roditelja. Za razliku od novog procesa koji pomoću sistemskog poziva **fork** formira novi kontekst sa jedinstvenim adresnim prostorom, nit nastaje sistemskim pozivom **clone** koji kreira novi kontekst, ali dozvoljava novom procesu da deli adresni prostor roditelja.

## *2 Procesi, roditelji i deca*

**Proces je, jednostavno govoreći, instanca programa koji se izvršava**. Svaki program koji korisnik pokrene kreira proces. Procesima se dodeljuju jednoznačni numerički identifikatori (PID, *Process IDentification number*), koje sistem dalje koristi za identifikaciju i praćenje procesa do kraja njegovog izvršenja.

Proces pokrenut pod Linux sistemom može u toku svog rada pokrenuti podproces, sam **proces koji kreira/pokreće novi postaje proces roditelj, a podproces predstavlja proces-dete**.

Npr, novi proces se kreira ukoliko korisnik želi da koristi vi editor - program koji je pokrenut kreira proces-dete, čiji je proces-roditelj komandni interpreter. Proces roditelj, obezbeđuje okolinu (environment) koja je neophodna za normalno izvršenje procesa, i u ovom slučaju (konandni interpreter - *bash*) prelazi u suspendovano stanje (WAIT) za vreme izvršenja podprocesa. Kada podproces normalno ili nasilno završi svoj rad (na primer, korisnik prekine njegovo izvršenje) proces roditelj preuzima kontrolu i komandni prompt se vraća korisniku. Ukoliko se podproces smesti u pozadinu (background), komandni interpreter ne čeka kraj izvršenja procesa u suspendovanom stanju. Komandni prompt se odmah vraća, a korisnik može zadati drugu komandu i na taj način pokrenuti drugi proces koji će se izvršavati paralelno ili kvazi-paralelno sa prethodnim. Jednostavne interne komande, poput "cd", izvršava komandni interpreter - za njihovo izvršenje se ne kreira novi proces.

Iza scene, koristi se **fork bibliotečki poziv** ili **execve sistemski poziv** da bi se pokrenuo program.

- **Fork nastaje kada se tekući program u stanju izvršavanja kopira** kako bi napravio proces-dete, poptpunu kopiju programa koji se izvršava. Forkovani program ima novi PID (*process ID*) i različit ID procesa roditelja (logično), dok su iskorišćenja resursa od strane procesa deteta potpuno resetovana. Na primer, podrazumevano je da forkovani proces dete i roditeljski proces dele fajl deskriptore i da mogu da dele otvorene fajlove.
- Suprotno od forkovanja, tekući proces u stanju izvršavanja može se potpuno zameniti novim procesom. Unix shell sadrži ugrađenu komandu koja se zove **exec** koja zamenjuje shell koji se izvršava novim programom (iza scene, koristi se **execve** sistemski poziv). Na primer, komanda **exec date** će izvršiti program "date" i zatvoriti originalni shell.

**Roditelj svih procesa, init, se startuje pri startu operativnog sistema. Istorijski, to je proces sa PID-om 1. Kako se ostali programi startuju, svakome se dodeljuje jedinstveni proces identifikator, PID.** 

**Init je zadužen za upravljanje ostalim procesima. Proces init je proces roditelj procesa login koji proverava unešeno korisničko ime i lozinku, a zatim pokreće proces shell, odnosno komandni interpreter. Init čeka u suspendovanom stanju da korisnik završi svoj rad u komandnom interpreteru i da se odjavi sa sistema, nakon čega opet preuzima kontrolu i pokreće novi login proces.**

Zavisno od mesta u hijerarhiji procesa, načina izvršenja i trenutne funkcionalnosti, procesi mogu pripadati sledećim kategorijama:

• **Daemon** - procesi koje je pokrenuo kernel i koji se izvršavaju u pozadini. Na primer, lpd (*line printer scheduler*) se najčešće pokreće pri podizanju sistema s namenom da prihvata poslove za štampu i da njima upravlja. Ukoliko nema zahteva za štampu, lpd se izvršava ali je neaktivan. Kada neko pošalje zahtev za štampu lpd postaje aktivan dok se zahtev ne

odštampa.

- **Proces roditelj (Parent)** proces koji kreira podproces je proces roditelj. Proces roditelj obezbeđuje okolinu koja je neophodna za normalno izvršenje procesa, i može preći u suspendovano stanje za vreme izvršenja podprocesa. Osim procesa init svi procesi imaju svoje roditelje.
- **Podproces (Child)** proces koji pokreće proces roditelj.
- **Orphan** ukoliko korisnik pokrene komandu iz terminala u grafičkom okruženju i zatvori prozor pre nego što komanda završi svoj rad, proces koji je komanda kreirala postaje siroče (orphan), odnosno proces bez roditelja. Ovakvi procesi mogu nastati u svim situacijama kada se nasilno prekine izvršenje proces roditelja. Da bi seodržala hijerarhijska struktura procesa init kao glavni proces "usvaja" sve siročiće a zatim prekida njihovo izvršenje.
- **Zombie (Defunct)** proces koji izgubi vezu s procesom-roditeljem ostaje izgubljen u sistemu, a jedini resurs koji troši jeste jedno mesto u tabeli procesa. Defunct procesi ne utiču na pad performansi računara i uklanjaju se prilikom sledećeg podizanja operativnog sistema, ako ih prethodno ne ukloni *init* ili sam korisnik.

## *3 Dobijanje informacija o procesima*

#### ps

Komanda ps (process status) prikazuje na ekranu listu sa podacima o aktivnim procesima (PID procesa, ime komande kojom je proces iniciran itd.).

[milos@cluster6 ~]\$ ps PID TTY TIME CMD<br>12168 pts/0 00:00:00 bas 12168 pts/0 00:00:00 bash<br>12244 pts/0 00:00:00 ps  $00:00:00$  ps

Naredba "**ps x"** daje informacije i o statusu procesa. Neka od stanja su:

#### **State Function**

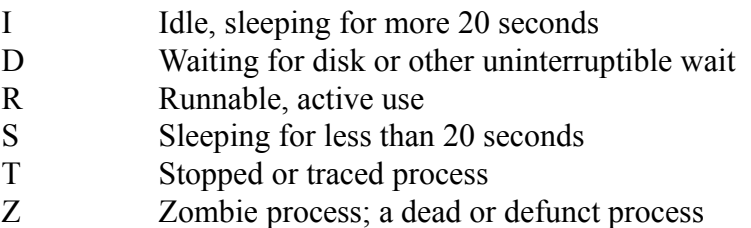

Ako se komanda pokrene nekoliko puta uzastopno, može se jednostavnim upoređivanjem utrošenog procesorskog vremena utvrditi da li je proces aktivan ili ne. Ukoliko procesorsko vreme raste, proces je aktivan.

Tri najčešće koričćena argumenta komande ps su -e (every process), -f (full listing), i -u (user).

• **ps -e** ps prikazuje PID, TTY, TIME i CMD svih procesa na sistemu .

- **ps -f** ps prikazuje dodatne informacije o svim procesima koji su pokrenuti iz tekućeg shell konteksta ili Terminal prozora. U dodatne informacije spadaju: ID korisnika koji je pokrenuo komandu koja je inicirala proces (UID), identifikator proces roditelja (PPID), prioritet procesa (C) i vreme kada je proces počeo sa izvršenjem (STIME).
- **ps -u** UID ps prikazuje PID, TTY, TIME i CMD svih procesa koje je inicirao korisnik čiji je UID naveden kao parametar.

Komanda ps -ef kombinuje argumente -e i -f, odnosno prikazuje detaljne informacije o svim procesima na sistemu.

U polju TTY procesa koje je inicirao korisnik koji je lokalno prijavljen na sistem i koji ne koristi grafičko okruženje stajaće tty#. U polju TTY procesa koje je inicirao korisnik koji radi u grafičkom okruženju ili je prijavljen na sistem preko mreže, stoji pts#. **Pseudoterminal** (pts) je ime uređaja dodeljenog remote login sesijama i prozorima. Svaki prozor koji korisnik otvori nakon prijavljivanja na sistem dobija novi pts#.

Da bi korisnik uništio neki proces neophodno je da poznaje njegov PID. Na većini sistema izvršava se veliki broj procesa, tako da je listing komande ps -ef dugačak. Ukoliko je ime komande kojom je proces iniciran poznato, PID se lako može odrediti korišćenjem ps u pipe sprezi sa komandom grep.

\$ ps -ef | grep bash

Komanda ps -ef prikazuje detaljne informacije o svakom procesu, uključujući i identifikator proces roditelja PPID. **PPID** se koristi u slučajevima kada nije dovoljno uništiti proces u kom se izvršava blokirana aplikacija, već i njen proces roditelj. Ukoliko se proces roditelj uništi prvi, svi podprocesi se automatski uništavaju.

Sistemski procesi se mogu videti koričćenjem opcije a:

\$ ps ax

Dodatni argumenti komande ps zavise od same distribucije Linux sistema. Koristan argument komande ps je --forest kojim se zahteva prikazivanje hijerarhijskog stabla procesa.

```
$ ps -e --forest
```
#### Atributi procesa

Svaki proces poseduje okruženje (*environment*) sa različitim atributima kao što su argumenti iz komandne linije, promenljive okruženja, fajl deskriptori, radni direktorijum, maska za kreiranje fajlova, ograničenja resursa i još mnogo toga. Mnogi atributi se dele sa roditeljskim procesom. Kernel obično zna o još mnogim atributima procesa. Na primer NetBSD kernel razlikuje oko 85 različitih atributa za svaki proces. Neki primeri su prijava ID-a procesa procesu roditelju, realni i efektivni UID i GID, vreme kada je proces pokrenut, iskorišćenje resursa sistema od strane procesa, kao što je memorija, itd.

Kako bi se prikazali neki od ovih atributa, koristi se sledeća forma:

```
$ ps -o opcija
```
na primer:

\$ ps -o user,pid,ppid,vsz,comm

Evo značenja nekoliko najkorišćenijih opcija:

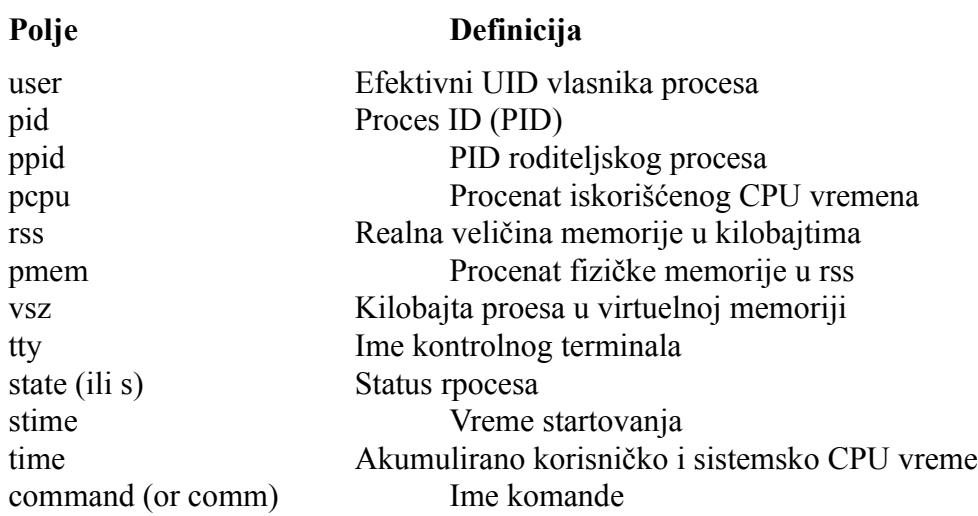

#### pstree

pstree prikazuje hijerarhijsko drvo korisničkih procesa, smeštajući procese decu unutar svoga procesa roditelja. Treba primetiti da može postojati samo jedan roditeljski proces po svakom detetu procesu, kao i da svaki roditelj može imati više dece procesa.

#### time

Komandom time se odrećuje vreme potrebno za izvršenje komande, odnosno procesa. Komanda na ekranu prikazuje tri vremena: realno (real), sistemsko (system) i korisničko (user). Realno vreme obuhvata interval od zadavanja komande do potpunog izvršenja i povratka komandnog prompta, uključujući i vreme čekanja na ulaz, izlaz i ostale događaje. Korisničko vreme je količina procesorskog vremena utrošena na samo izvršenje procesa. Sistemsko vreme je vreme koje je kernel utrošio na opsluživanje procesa.

```
# time ls -lR /etc | sort > /dev/null
real 0m4.332s
user 0m0.580s
sys 0m0.110s
```
## *4 Slanje signala i uništenje procesa*

## **4.1 Signali**

Zavisno od implementacije u svakom UNIX sistemu je definisano 30 do 40 signala, od kojih je svaki predstavljen imenom i brojem. Slanje signala je metod komunikacije sa procesima - signali se mogu posmatrati kao kratke poruke specijalnog značenja koje se šalju procesima, koje procesi dalje prihvataju ili ignorišu.

Signali se koriste za uništenje, privremeni prekid i nastavak izvršenja procesa. Na primer, kombinacija tastera <Ctrl-C> može da uništi proces koji više nije pod kontrolom. Kada korisnik pritisne <Ctrl-C> aktivnom procesu se šalje signal prekida INT, nakon čega se uništavaju aktivni proces i svi podprocesi koje je on inicirao.

Signali se mogu klasifikovati u dve osnovne kategorije:

- **signali za kontrolu procesa**, koji se mogu koristiti bez obzira na trenutni komandni interpreter,
- **signali za kontrolu posla**, koji se mogu koristiti samo ako komandni interpreter podržava kontrolu posla.

U **signale za kontrolu procesa** spadaju:

- TERM Uništenje procesa (terminate) proces može da ignoriše ovaj signal
- KILL Neopozivo uništenje procesa proces ne može da ignoriše ili blokira ovaj signal
- HUP Uništenje procesa koji se izvršavaju u pozadini prilikom odjavljivanja korisnika sa sistema (hang up)
- INT Interaktivni signal prekida (interrupt), koji generiše INTR kontrolni karakter
- QUIT Interaktivno uništenje procesa, koje generiše QUIT kontrolni karakter

Podrazumevana akcija koja se izvršava kao posledica signala za kontrolu procesa je uništenje procesa. Procesi mogu da ignorišu sve signale osim signala KILL, koji se koristi kao poslednja mera pri uništenju procesa.

U **signale za kontrolu posla** spadaju:

- STOP Zaustavljanje procesa proces ne može da ignoriše ili blokira ovaj signal
- CONT Nastavi izvršenje zaustavljenog procesa proces ne može da ignoriše ili blokira ovaj signal
- TSTP Interaktivno zaustavljanje procesa, koje generiše SUSP kontrolni karakter
- TTIN Posao u pozadini pokušava da izvrši akciju itanja grupa procesa je suspendovana
- TTOU Posao u pozadini pokušava da izvrši akciju upisa grupa procesa je suspendovana

Podrazumevana akcija koja se izvršava kao posledica signala za kontrolu posla (izuzev signala CONT) je zaustavljanje, odnosno suspenzija procesa. Procesi mogu ignorisati sve signale osim signala STOP i CONT, tako da korisnik uvek može da zaustavi proces i nastavi izvršenje procesa.

**Osim signala KILL i STOP, proces može da "uhvati" (catch) signal**, odnosno da izvrši neku drugu akciju umesto podrazumevane. Proces koji hvata signal može da odluči koju će akciju da izvrši kao posledicu datog signala. Na primer, proces koji primi TERM signal može regularno da završi svoj rad (da najpre završi obradu podataka i upiše rezultate na disk, a zatim da prekine izvršenje). Ukoliko proces ne ignoriše ili ne hvata signal, izvršava se podrazumevana akcija.

## Uništenje procesa

Izvršenje procesa koji radi u prvom planu (foreground) najlakše se može prekinuti slanjem signala prekida (INT). Podrazumevana kombinacija tastera kojom se signal INT šalje je <Ctrl-C>, što se može redefinisati komandom stty int karakter. Aktuelna kombinacija se može videti u izlazu komande

\$ stty -a

**Proces može ignorisati INT signal**, tako da ovaj nain uništenja procesa ne uspeva u svim slučajevima. Alternativni način uništenja je slanje signala QUIT (signal za interaktivno uništenje procesa). Podrazumevana kombinacija tastera kojom se signal QUIT šalje je <Ctrl-\>, što se može

redefinisati komandom **stty quit karakter**. Proces može ignorisati i ovaj signal. Ukoliko komandni interpreter podržava kontrolu posla, proces se može suspendovati, a zatim uništiti slanjem signala pomoću komande kill. Ukoliko se proces ne može uništiti ni na jedan prethodno pomenut način, korisnik mora da se prijavi na sistem sa druge virtuelne konzole, terminal prozora ili preko mreže, a zatim iskoristi komande ps i kill za uništenje procesa.

Procesi koji se izvršavaju u pozadini mogu se uništiti iz tekućeg komandnog interpretera.

#### kill

Komanda kill se koristi za slanje signala procesima. **Signale procesima mogu da šalju vlasnici i superuser**, što znači da samo onaj korisnik koji je pokrenuo komandu kojom je proces iniciran ima pravo da taj proces zaustavi ili uništi, dok root može da zaustavi ili uništi bilo koji proces na sistemu.

Pre slanja signala neophodno je identifikovati proces komandama ps ili jobs. Komanda ps je prisutna na svim UNIX sistemima, dok je komanda jobs dostupna samo u komandnim interpreterima koji podržavaju kontrolu posla. Uništenje procesa izvršava se u tri koraka:

- 1. **određivanje PID-a procesa** koji je potrebno uništiti komandom ps. Napomena: ukoliko se umesto PID koristi PPID procesa, biće uništeni svi procesi čiji je PPID proces roditelj;
- 2. **slanje signala procesu** komandom kill. Komanda zahteva PID procesa kao argument, a dodatno se može navesti i signal koji je potrebno poslati. Signal se može navesti pomoću broja ili imena - preporučuje se navođenje putem imena, jer numeričke vrednosti variraju od sistema do sistema. Ukoliko se signal ne navede, podrazumeva se TERM;
- 3. **provera liste procesa**, odnosno utvrđivanje da li je signal uništio proces ili ne.

Nekoliko signala mogu se iskoristiti za uništenje procesa, od kojih neke procesi mogu ignorisati, pa je u nekim slučajevima potrebno više puta zadati komandu kill, odnosno poslati nekoliko različitih signala procesima.

Na primer, ukoliko korisnik želi da uništi proces čiji je PID 2345, potrebno je da zada komandu kill -HUP 2345, i na taj način pošalje signal HUP procesu. Ukoliko se proces ne uništi korisnik može poslati signal TERM, a u krajnjem slučaju i signal KILL (kill -KILL 2345), koji sigurno i neopozivo uništava proces.

Ukoliko neki proces koji se izvršava u pozadini konzumira mnogo procesorskog vremena, a korisnik želi da izvrši neku akciju bez uništenja procesa, potrebno je da pošalje signal STOP procesu (kill -STOP PID). **Signal STOP privremeno zaustavlja izvršenje procesa**, čime se procesor oslobađa, tako će se sledeća komanda koju korisnik zada brže izvršiti.

Nakon toga, procesu se može poslati signal CONT (kill -CONT pid) čime se nastavlja njegovo izvršenje.

Sintaksa komande kill je:

\$ kill [-s signal ] PID

Dodatno, komanda kill sa parametrom -l prikazuje listu signala:

```
$ kill -l
1) SIGHUP 2) SIGINT 3) SIGQUIT 4) SIGILL
    ...
```
#### killall

Dodatno, korisnik može koristiti komandu killall, koja funkcioniše kao i komanda kill, s tim što kao argument ne zahteva PID procesa, već njegovo ime:

\$ killall -HUP inetd

## *5 Procesi koji se izvršavaju u pozadini, poslovi, prioriteti*

#### Procesi koji se izvršavaju u prvom planu (foreground)

Komunikacija na relaciji komandni interpreter - korisnik najšešće se odvija po principu izvršavanja jednog zadatka u jednom momentu. Korisnik čeka da program završi s radom i da shell preuzme kontrolu, odnosno da se na ekranu pojavi komandni prompt, pre nego što zada drugu komandu. Izvršenje procesa u prvom planu (**foreground processing**) je podrazumevan način izvršenja procesa za sve komandne interpretere.

**Procesi koji zahtevaju interakciju sa korisnikom moraju se izvršavati u prvom planu**. Procesi koji ne zahtevaju interakciju sa korisnikom (na primer, programi koji ulazne podatke čitaju iz datoteke ili ih dobijaju od drugih procesa, preko mreže ...) mogu se izvršavati i u prvom planu i u pozadini. Takvi procesi mogu poruke korisniku upisivati u neku log datoteku, ili prikazivati periodično na ekranu, što zahteva periodično izvršenje u prvom planu.

#### Procesi koji se izvršavaju u pozadini (background)

Korisnik može pokrenuti proces u pozadini dodavanjem znaka **& (ampersand)** na kraj komandne linije. Procesi se u pozadini izvršavaju konkurentno sa svim sistemskim i korisničkim procesima. Procesi se izvršavaju u pozadini ukoliko su vremenski zahtevni, ukoliko troše veliku količinu procesorskog vremena ili ukoliko ne zahtevaju interakciju sa korisnikom.

```
$ sort verybigfile > sortedfile &
[1] 123
```
#### Grupe procesa i kontrola poslova

Neki komandni interpreteri (kao što je *Bourne Again Shell*) uvode pojam kontrole poslova, koji je zasnovan na procesnim grupama. **Svaki put kada korisnik zada komandu (ili više komandi spregnutih u pipeline) komandni interpreter kreira jednu grupu procesa**.

**Grupu procesa čine oni procesi koji su nastali kao posledica izvršenja jedne komande**. Ukoliko je komanda jednostavna, grupu obično čini jedan proces. Ukoliko se radi o komandama spregnutim u pipeline, grupu čini nekoliko procesa. Komandni interpreter procesnoj grupi dodeljuje identifikator koji je jednak identifikatoru jednog procesa iz grupe.

**Posao (job) je grupa procesa koja se izvršava u pozadini**. Poslovima se, kao i procesima, dodeljuju celobrojni numerički identifikatori (brojevi poslova - job number). Ukoliko korisnik pokrene neki posao komandni interpreter na ekranu prikazuje poruku koja uključuje broj posla. Grupa procesa je jako slična poslu - jedina bitna razlika je u tome što svako pokretanje komande rezultuje procesnom grupom, dok se broj posla dodeljuje samo ako se procesna grupa suspenduje ili smesti u pozadinu. Komandni interpreteri koji podržavaju koncept kontrole poslova korisnicima nude izvestan skup komandi koje služe za upravljanje poslovima. Dodatno, postojeće komande za upravljanje procesima (poput komande kill) mogu se upotrebiti i za upravljanje poslovima.

Kontrola poslova obuhvata sledeće operacije:

- pomeranje procesa iz pozadine u prvi plan i obrnuto,
- suspendovanje i nastavak izvršenja procesa.

Za svaki posao i procesnu grupu uvodi se pojam kontrolišućeg terminala (*controlling terminal*). Kontrolišući terminal je konzola (ili terminal prozor) iz koga je zadata komanda koja je inicirala procesnu grupu, odnosno posao. U svakom terminalu se samo jedan proces može izvršavati u prvom planu.

#### jobs

Komanda jobs prikazuje listu svih poslova koji su pokrenuti iz tekućeg komandnog interpretera, bez obzira da li se izvršavaju u pozadini ili su suspendovani.

```
$ jobs
[1] Stopped vi mydoc.txt
[2] - Running sort verybigfile > sortedfile &
[3] + Stopped (tty output) summararize log &
```
Svaka linija u izlazu komande odgovara jednoj procesnoj grupi, pri čemu je celobrojna vrednost na početku linije broj posla. Broj posla se može koristiti kao argument komande kill, pri čemu se mora koristiti prefiks %.

\$ kill %1

Komandni interpreter takođe vodi evidenciju o trenutnim poslovima, koji su u izlazu komande jobs označeni znakom +, i prethodnim poslovima, koji su u izlazu komande jobs označeni znakom -. Ukoliko je korisnik pokrenuo više poslova, ostali neće imati posebne oznake.

**Napomena:** trenutni posao i procesna grupa koja se izvršava u prvom planu nisu ista stvar. Posao se izvršava isključivo u pozadini.

## Premeštanje poslova u prvi plan (komanda fg)

U komandnim interpreterima koji ne podržavaju kontrolu poslova, proces koji je pokrenut u pozadini (pomoću sufiksa &) ostaje u pozadini dok se ne izvrši ili dok ne primi signal koji prekida rad procesa. Procesna grupa se može premestiti iz pozadine u prvi plan samo ako korisnik radi u komandnom interpreteru koji podržava kontrolu poslova. U tom slučaju, korisnik može pomoću komande fg premestiti izvršenje posla u prvi plan, nakon čega posao postaje procesna grupa.

Komandi fg se kao argument može navesti broj posla (sa prefiksom %) ili PID procesne grupe. Ako se argument ne navede, podrazumeva se trenutni posao. Rezultat izvršenja komande fg je premeštanje posla u prvi plan.

```
$ fq $1ili 
$ fg 2234
```
#### Suspendovanje procesne grupe

Procesna grupa se može suspendovati slanjem odgovarajućeg signala iz grupe signala za kontrolu poslova, što se može izvršiti na dva načina:

- kontrolnim karakterima za suspenziju procesa koji se izvršava u prvom planu,
- komandom kill.

Kontrolni karakter za suspenziju procesa (najčešće <Ctrl-Z>) šalje odgovarajući signal procesu koji se izvršava u prvom planu.

Sledeći primer ilustruje suspenziju procesa. Nakon pokretanja komande koja inicira izvršenje procesne grupe u prvom planu, potrebno je pritisnuti <Ctrl-Z> čime se procesna grupa suspenduje i postaje posao. Komandni interpreter na ekranu prikazuje poruku o suspenziji, zaključno sa brojem posla koji je dodeljen suspendovanoj procesnoj grupi.

Nakon toga korisnik može komandama fg i bg nastaviti izvršenje procesa u prvom planu ili u pozadini.

```
$ sort verybigfile > sortedfile
<Ctrl-Z>
[1]+ Stopped sort verybigfile > sortedfile
```
#### Premeštanje poslova u pozadinu (komanda bg)

Komanda bg premešta suspendovani posao u pozadinu. Posao se najćešće premešta u pozadinu nakon suspenzije, odnosno slanja kontrolnih karaktera za suspendovanje procesne grupe koja se izvršava u prvom planu. Nakon premeštanja u pozadinu posao nastavlja sa izvršenjem u pozadini. Posao dalje ostaje u pozadini dok se ne izvrši, dok ne primi neki signal od korisnika, ili ne pokuša da izvrši ulazno/izlaznu operaciju vezanu za terminal.

```
$ bg %1
[1]+ sort verybigfile > sortedfile &
```
#### Komanda wait i čekanje izvršenja poslova

Komanda wait inicira čekanje izvršenja jednog ili svih procesa koji radi u pozadini. Najčešće se koristi u shell programima, ali se može koristiti i interaktivno, ukoliko je potrebno sačekati izvršenje određenog posla, odnosno izvršenje svih poslova ukoliko treba pokrenuti nove.

Ukoliko se komanda wait zada bez argumenata čeka se na sve poslove. Kao argumenti se mogu navesti PID procesne grupe ili broj posla, čime se inicira čekanje na određeni posao.

```
$ job1 &
[1] 20233
$ job2 &
[2] 20234
$ job3 &
[3] 20235
$ job4 &
[4] 20237
$ wait %1
$ wait 20234
$ wait
[4] + Done job4 &
[3] + Done job3 &
$ jobs
\leq
```
#### **Primer.**

Pokretanje posla, prikazivanje broja posla, smeštanje posla u prvi plan, suspendovanje procesne

Administracija procesa 11/12

grupe koja se izvršava u prvom planu, smeštanje suspendovane procesne grupe u pozadinu i nastavak izvršenja, uništenje posla.

Napomene: broj u uglastim zagradama [x] je broj posla. **Posao koji je obeležen znakom + je trenutni posao i njime se može upravljati komandama fg i bg bez eksplicitnog navođenja** broja posla ili identifikatora procesa.

```
$ sleep 500&
[1] 6989
$ jobs
[1]+ Running sleep 500 &
$ fq $1sleep 500
<Ctrl-Z>
[1]+ Stopped sleep 500
$ bg %1
[1]+ sleep 500 &
$ jobs
[1]+ Running sleep 500 &
$ kill %1
$ jobs
[1]+ Terminated sleep 500
```
#### top

Top je vrlo korisna komanda koja dinamički prikazuje procese sortirane po različitim kriterijumima. Takođe je interaktivna i podatke prikazuje dinamički, visokom frekvencijom obnavljajući ekranski prikaz.

\$ top –u student

#### /proc fajl sistem

Kao što je već napomenuto, /proc je kvazi fajl sistem koji sadrži fajlove koji daju različite informacije o sistemu i procesima.

\$ ls -l /proc/

Evo kako se na Linux-u dobijaju informacije o init procesu:

\$ sudo ls -l /proc/1